# **Verkkolevyt ja kotihakemisto**

- [Kurssikohtainen tallennustila](https://wiki.metropolia.fi/display/tietohallinto/Kurssikohtainen+tallennustila)
- $\bullet$ [Verkkolevyt - vastauksia usein esitettyihin kysymyksiin](https://wiki.metropolia.fi/display/tietohallinto/Verkkolevyt+-+vastauksia+usein+esitettyihin+kysymyksiin)
- [Webdisk-palvelun pikaohje](https://wiki.metropolia.fi/display/tietohallinto/Webdisk-palvelun+pikaohje)

# Tallentaminen ja tietosuoja

Perehdythän huolellisesti myös [tallentamista koskevaan ohjeeseen](https://wiki.metropolia.fi/display/tietohallinto/Tiedostojen+tallentaminen), jossa kerrotaan tarkemmin myös eri tallennuskohteiden käyttöoikeuksista ja tietosuojasta.

# Metropolian verkkolevyt

Metropoliassa on käytössä seuraavat verkkolevyt:

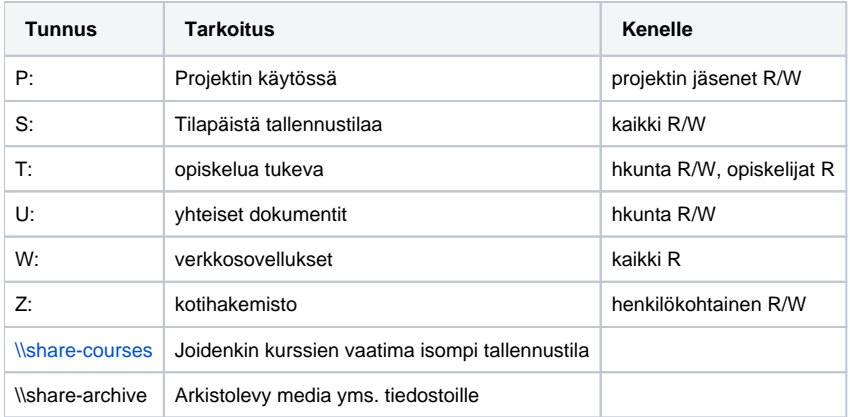

(R=luku, RW=luku/kirjoitus-oikeus)

### **Tarkempi kuvaus eri verkkolevyistä**

#### **P:-asema (scratch), opiskelijat, henkilökunta**

projektissa mukana oleville, täydet käyttöoikeudet

#### **S:-asema (scratch), opiskelijat, henkilökunta**

- kaikille avoin, kuka tahansa voi luoda tiedostoja väliaikaista tallennusta varten siirryttäessä vaikkapa toimipisteiden/luokkien välillä

- Kaikki tiedostot ovat toisten käyttäjien luettavissa.
- sisältö myös käytettävissä shell.metropolia.fi palvelimella /scratch kansion kautta
- **tiedostot poistuvat automaattisesti** 30 päivän kuluttua tiedoston tallennuksesta
- **ei oteta turvakopioita**, johtuen "kaatopaikkaluonteesta"

#### **T:-asema, opiskelua tukeva asema**

- isompien materiaalien jakamiseen, jotka eivät sovellu OMAn kautta jaettavaksi. Esimerkiksi isot videot, tutorial-tiedostot tms.
- opiskelijat lukuoikeudet, henkilökunta kirjoitusoikeudet

#### **U:-asema, henkilökunnan sisäinen asema**

- klusteri / toiminto kohtainen kansio hierarkia

- toiminnon alla oleva pub-kansio avoin kaikille

- toiminnon alla oleva priv-kansio näkyy ainoastaan määritellyille toiminnon jäsenille. Oikeuksia kansioihin annetaan kansion omistajalta tulevien [pyyntöjen](http://hd.metropolia.fi) mukaan

- uuden priv-kansio luominen tapahtuu [palvelupyynnöllä](https://hd.metropolia.fi).

- Otsikoi: Uusi kansio U-asemalle (laita kansion nimi) PRIV-puolelle
- Kansion polku, esim: U:\Sote\Priv\
- Kansion nimi, esim: Sopimukset
- Kansion omistaja (Tältä henkilöltä pyydetään hyväksyntä jatkossa, jos halutaan lisätä oikeuksia kansioon)
- Oikeudet kansioon: Kenellä on oikeus päästä ja muokata kansion tiedostoja
- **PÄÄSÄÄNTÖISESTI** työskentelyssä tulisi hyödyntää portaalin työtiloja tiedostojen jakamiseen muiden kanssa

#### **W:-asema, verkosta suoritettavien ohjelmistojen asema**

- ainoastaan lukuoikeudet käyttäjillä
- hyödynnetään sellaisten sovellusten kohdalla joita voi käyttää suoraan verkkolevyltä

#### **Z:-asema, henkilökohtainen kotihakemisto (ks. tarkemmat tiedot alta)**

- kokorajoitukset seuraavasti:

- opiskelijat 1 GB
- henkilökunta 4 GB

- rajaa voidaan perustellusta syystä kasvattaa suuremmaksi. Tee asiasta [palvelupyyntö](http://hd.metropolia.fi).

## **Kotihakemisto (Z:-asema)**

Kunkin käyttäjän henkilökohtainen kotihakemisto näkyy työasemissa Z: -asemana ja Linux-palvelimissa kotihakemistona. Lisäksi sitä voi etäkäyttää portaalin kautta ja ssh/sftp-ohjelmalla shell.metropolia.fi -palvelimen kautta.

Kotihakemiston koon ja käytetyn tilan voi tarkistaa työasemalla kotihakemiston ominaisuudet-näkymästä. Tässä kokoraja on 500 MB ja käytetty tila on 400 KB:

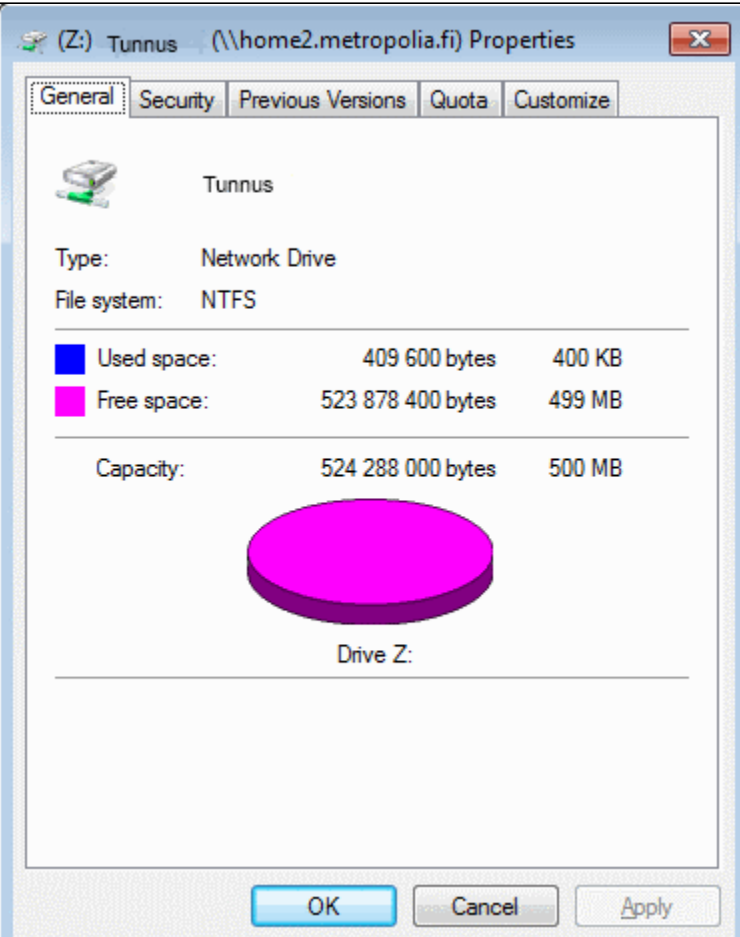

Koon ja käytetyn tilan voi tarkistaa myös shell-palvelimella komennolla quota. Tässä kotihakemiston kokorajoitus on 512000 (n. 500 MB) ja käytetty tila 403508 (n. 400 MB):

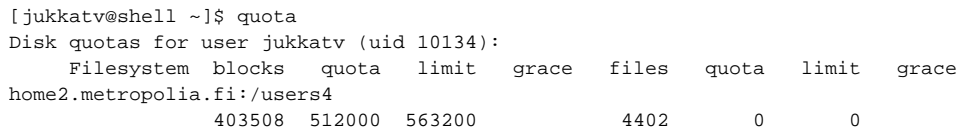

**Kysymys:** Z-asemani ei näy kirjautuduttuani omalla tunnuksellani, mitä teen?

Vastaus: Mene [amme.metropolia.fi](https://amme.metropolia.fi) ja vaihda salasanasi. Jos z-asema ei vaihtamisen ja uuden kirjautumisen jälkeen näy niin tee palvelupyyntö asiasta [hd.](https://hd.metropolia.fi) [metropolia.fi](https://hd.metropolia.fi)

#### **Kysymys:** Miten pääsen kotoa verkkolevyille?

Vastaus: Vaihtoehto 1) Kirjaudu **[OMAan](https://wiki.metropolia.fi)** ja klikkaa yleisen työpöydän alaosassa olevaa **Verkkolevyt-linkkiä.** (Kyseessä on Webdisk-palvelu, jonka pikakäyttöohje löytyy [täältä.](https://wiki.metropolia.fi/display/tietohallinto/Webdisk-palvelun+pikaohje)) Vaihtoehto 2) Muodosta yhteys esimerkiksi jollain **alla luetelluista ilmaisohjelmista** osoitteeseen **shell.metropolia.fi**. Kirjaudu omalla Metropolian käyttäjätunnuksellasi.

## **[WinSCP](https://wiki.metropolia.fi/display/tietohallinto/WinSCP) (Windows)**

# **[CyberDuck](https://wiki.metropolia.fi/display/tietohallinto/Cyberduck) (Windows, Mac OS X)**

**[FileZilla](https://filezilla-project.org/download.php?type=client) (Windows, Mac OS X, Linux)**